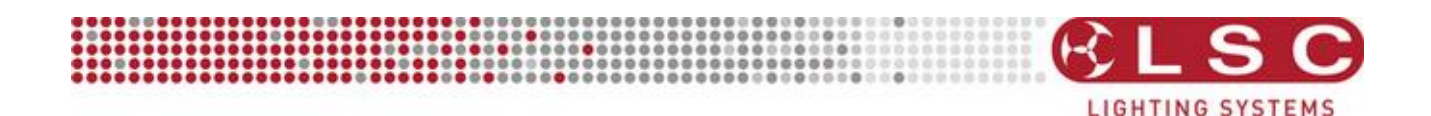

# RED3 Dimmer

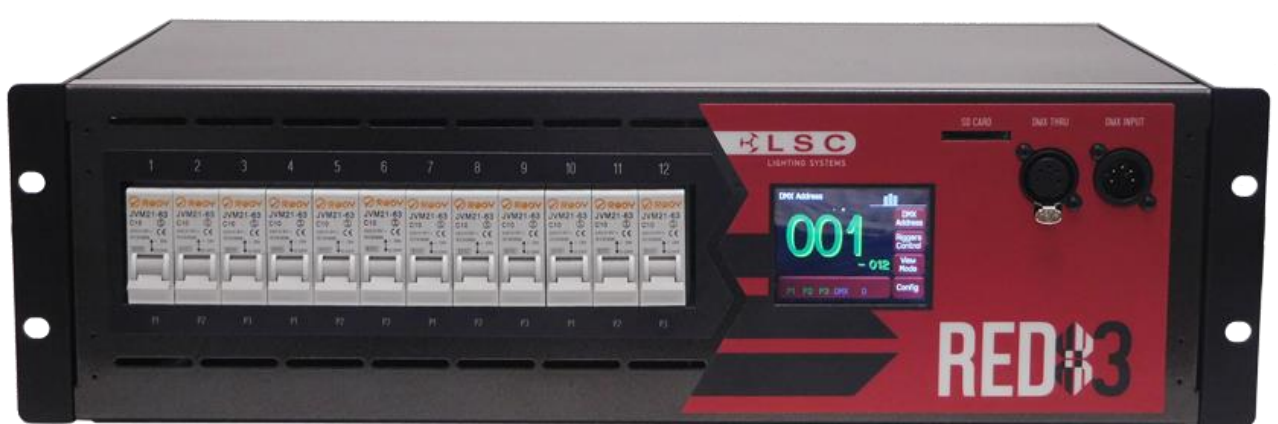

# **INSTALLATION and OPERATION**

**Version V 1.0**

Covering software Version 1.0 June 2016 Document Number: RED3-T01U-A1

# **LSC Lighting Systems (Aust) Pty. Ltd.**

ABN 21 090 801 675 65-67 Discovery Road Dandenong South, Victoria 3175 Australia Tel: +61 3 9702 8000 Fax:+61 3 9768 2631 email: info@lsclighting.com web: [www.lsclighting.com](http://www.lsclighting.com/)

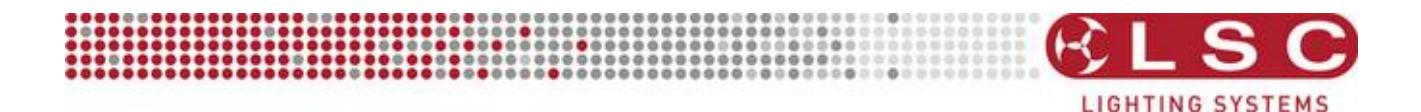

# **DISCLAIMER**

LSC Lighting Systems (Aust) Pty. Ltd. has a corporate policy of continuous improvement, covering areas such as product design and documentation. To achieve this goal, we undertake to release software updates for all products on a regular basis. In light of this policy, some detail contained in this manual may not match the exact operation of your product. Information contained in this manual is subject to change without notice.

In any event, LSC Lighting Systems (Aust) Pty. Ltd. cannot be held liable for any direct, indirect, special, incidental, or consequential damages or loss whatsoever (including, without limitation, damages for loss of profits, business interruption, or other pecuniary loss) arising out the use or the inability to use this product for its intended purpose as expressed by the manufacturer and in conjunction with this operating manual.

Servicing of this product is recommended to be carried out by LSC Lighting Systems (Aust) Pty. Ltd. or its authorized service agents. No liability will be accepted whatsoever for any loss or damage caused by service, maintenance or repair by unauthorized personnel. In addition, servicing by unauthorized personnel may void your warranty.

LSC Lighting Systems' products must only be used for the purpose for which they were intended.

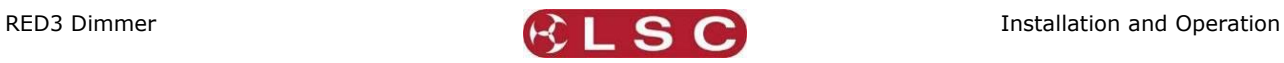

٦

# **Contents**

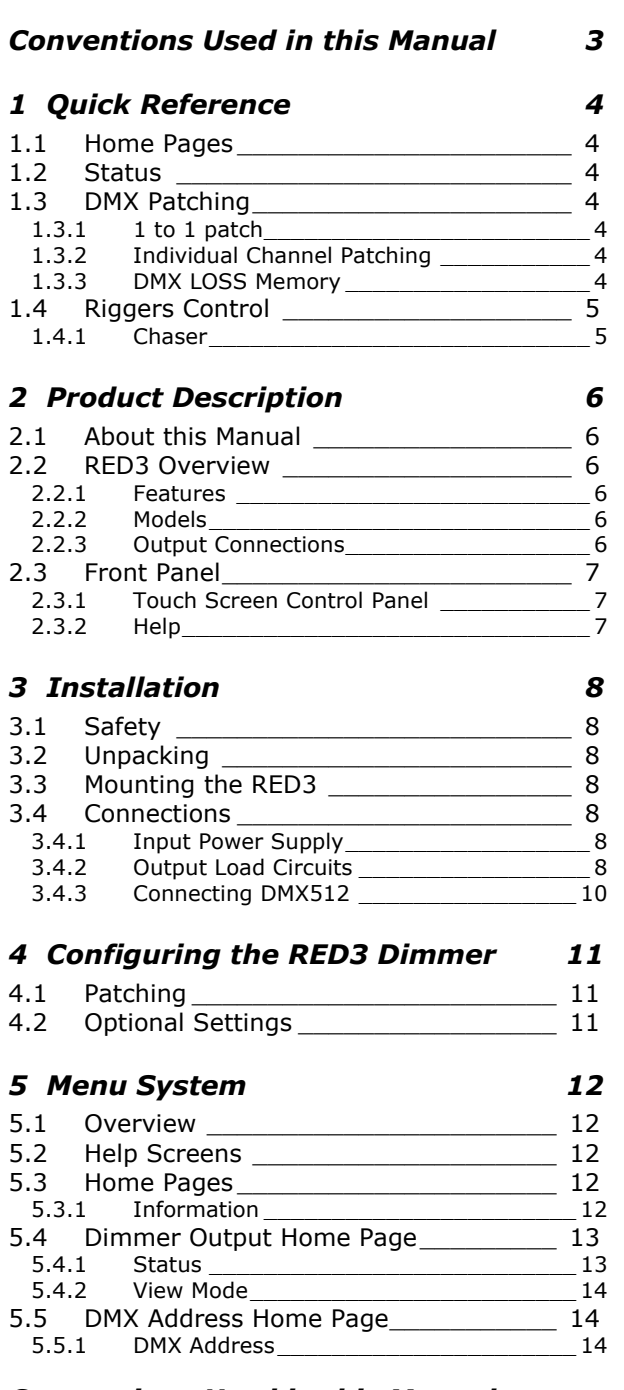

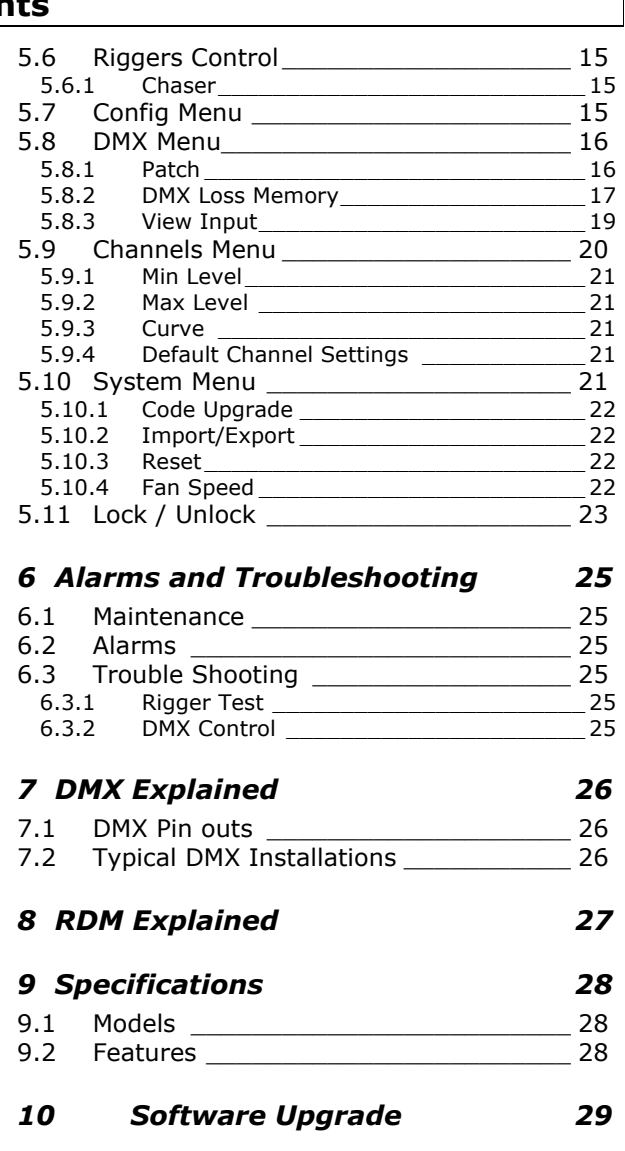

# *11 [Compliance Statements](#page-29-0) 30*

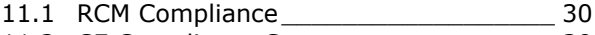

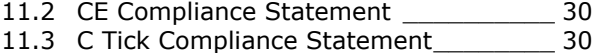

#### <span id="page-2-0"></span>*Conventions Used in this Manual*

Throughout this manual, certain conventions have been used to make the meaning clearer.

- A word in [**Bold**] text represents a button
- Emphasis is indicated by underlining.
- *Notes or Hints are displayed in italic fon*t

#### **Copyright Notices**

RED3 Dimmers are developed by LSC Lighting Systems (Aust) Pty. Ltd. [www.lsclighting.com](http://www.lsclighting.com/) Copyright © 2016 LSC Lighting Systems (Aust) Pty. Ltd. **All rights reserved.** Contents of this manual, Copyright © 2016

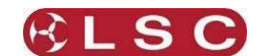

# **1 Quick Reference**

#### <span id="page-3-1"></span><span id="page-3-0"></span>*1.1 HOME PAGES*

The "Dimmer Output" home page shows the channel levels.

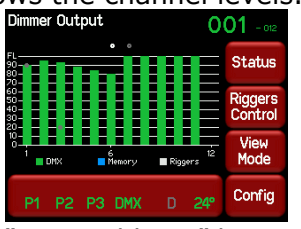

Press [**View Mode**] to change to the "DMX Address" home page.

The "DMX Address" home page shows the DMX patch numbers and has two possible formats depending upon the DMX patch:

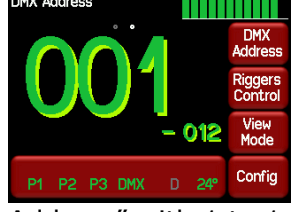

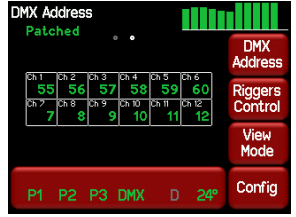

"DMX Address" with 1 to 1 Patch. "DMX Address" with Individual Patches.

Press [**View Mode**] to change back to the "Dimmer Output" home page.

#### <span id="page-3-2"></span>*1.2 STATUS*

The large bar at the bottom of the screen shows the presence of the input power phases, DMX presence and temperature of the RED3.

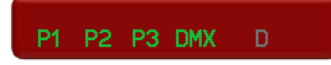

Press the bar to see the legend screen.

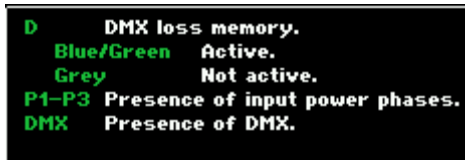

Touch anywhere within the legend screen to cancel.

#### <span id="page-3-3"></span>*1.3 DMX PATCHING*

#### *1.3.1 1 to 1 patch*

<span id="page-3-4"></span>A 1 to 1 patch connects each dimmer channel to sequential DMX address's starting at a DMX address that you enter in the one operation.

From the "DMX Address" home page press [**DMX Address**]. Enter the DMX start slot number then press [**Apply**].

#### *1.3.2 Individual Channel Patching*

<span id="page-3-5"></span>To individually patch channels to DMX slots press [**Config**] [**DMX**] [**Patch**]. Select a channel number(s) then press [**Set Address**]. Enter the DMX slot number and press [**Apply**].

#### *1.3.3 DMX LOSS Memory*

<span id="page-3-6"></span>If the DMX input signal is lost, the default setting is for the RED3 to hold the last DMX level indefinitely. If you set a delay time other than "Infinite", the RED3 will fade to the "DMX Loss" memory when the delay time expires.

To set a DMX delay time press [**Config**] [**DMX**] [**Delay**]. Enter a time and press [**Apply**]. To create or edit a "DMX Loss" memory press [**Config**] [**DMX**] [**D**]. Either:

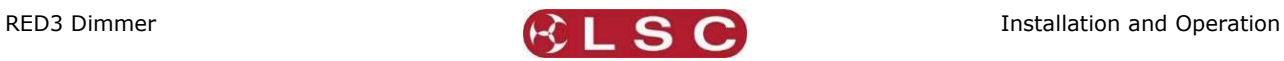

 Press [**Snap**] to take a copy of either the current [**DMX**] input signal or the current state of the RED3's [**Outputs**] then press [**Apply**]

Select a channel(s) then press [**Level**]. Enter a level and press [**Apply**].

When finished press [**Exit**].

# <span id="page-4-0"></span>*1.4 RIGGERS CONTROL*

The dimmer can be directly controlled from the touch screen. From either home page press [**Riggers Control**]. The output of the Riggers Controls can be turned off or on by pressing [**De activate**]/[**Activate**]. To set the level of a channel(s), use the virtual faders. To disable the levels set on the faders press [**De-Activate**]. When finished press [**Exit**].

#### *1.4.1 Chaser*

<span id="page-4-1"></span>To activate the chaser, from the "Rigger Control" (above), press [**Chaser**]. To enable the Chaser press [**Activate**].

Use the buttons to select a pattern for the chaser.

Set the direction with  $[1>>1]$  (forward),  $[1<<1]$  (reverse) or  $[1<<1]$  (bounce from end to end). Set the speed in BPM (Beats Per Minute).

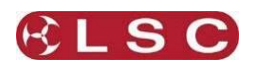

# **2 Product Description**

#### <span id="page-5-1"></span><span id="page-5-0"></span>*2.1 ABOUT THIS MANUAL*

This manual describes the installation, configuration and operation of the RED3 range of rack mount dimmers manufactured by LSC Lighting Systems.

#### <span id="page-5-2"></span>*2.2 RED3 OVERVIEW*

The RED3 rack mount dimmers are an entry level dimmer that can be controlled by any DMX512lighting controller. Dimmer configuration, patching and local control is achieved via a backlit colour touch screen on the front panel. A lock code can be used to prevent unauthorised tampering. Patching can be remotely controlled using the RDM (Remote Device Management) protocol.

#### <span id="page-5-3"></span>*2.2.1 Features*

- 12 channels @ 10A per channel or 6 channels @ 10A per channel.
- Thermal Magnetic circuit breaker per channel.
- 2.8" full colour Display with colour coded bar graph output.
- Display has touch interface for on screen configuration.
- 100% duty cycle rated.
- DMX with RDM fitted as standard.
- Configuration locking to stop accidental changing of dimmer settings.
- Min level (preheat) setting per channel to preheat lamps. user settable level.
- Max level (Top set) setting per channel to prolong lamp life user settable level.
- Fade curve selection per channel.
- DMX back up scene with delay.
- In build easy to use riggers control allows any channel to be driven directly from the front panel of the dimmer, without needing a lighting console.
- The levels in the riggers control are saved for retrieval at power on, allowing the dimmer to be turned off and then return to the same levels when next powered up, making it ideal for small trade show stands and stand alone events.
- The riggers control includes 6 chases.
- Current Control technology fitted as standard to reduce cold lamp in rush and breaker tripping.
- Inbuilt DMX soft-patch
- SD card for export and import of dimmer configurations and for software updates.
- CE and C tick approved

#### *2.2.2 Models*

<span id="page-5-5"></span><span id="page-5-4"></span>The RED3 dimmer is available either 6 or 12 channels of dimming.

#### *2.2.3 Output Connections*

The following types of rear mounted load socket are available:

- Terminals blocks.
- Australian sockets.
- Swiss Shuko sockets.
- Euro Shuko sockets.
- Wieland sockets.
- Socapex sockets.

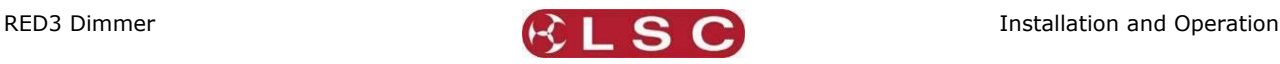

#### <span id="page-6-0"></span>*2.3 FRONT PANEL*

The front panel contains load MCB (Miniature Circuit Breakers), DMX input and DMX Thru connectors SD card slot and LCD touch screen.

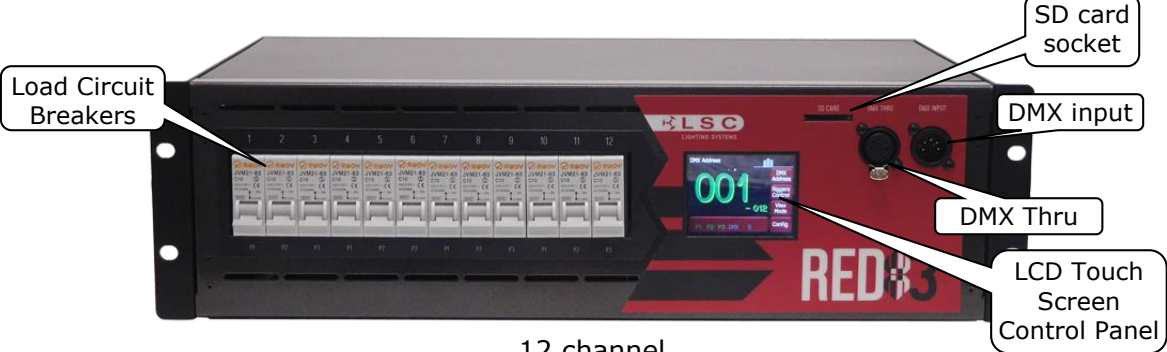

#### 12 channel

#### *2.3.1 Touch Screen Control Panel*

<span id="page-6-1"></span>The RED3 dimmer uses a colour LCD touch screen which is operated by touching the virtual buttons and faders with your finger or a stylus. Do not touch the screen with any sharp object. There are two choices of home page display:

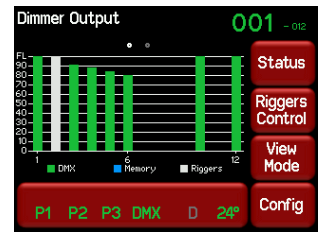

The "Dimmer Output" home page has a large channel level bargraph plus a small DMX address in the top corner.

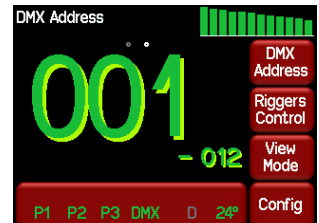

The "DMX Address" home page has a large DMX address plus a small channel levels bargraph in the top corner.

<span id="page-6-2"></span>The touch screen menus are fully described in section [5.](#page-11-0)

#### *2.3.2 Help*

Many menus have Help screens available. Press the [**?**] button (when available) to see the help screen. For example:

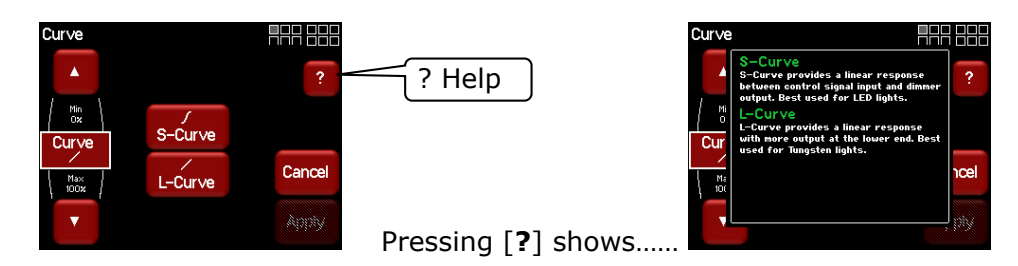

Press anywhere within the help screen to cancel.

<span id="page-7-0"></span>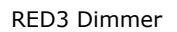

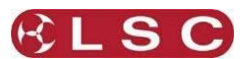

# *3.1 SAFETY*

<span id="page-7-1"></span>All electrical work must be carried out by suitably qualified persons.

<span id="page-7-2"></span>The dimmer is heavy. Use the correct lifting procedures when handling the dimmer.

#### *3.2 UNPACKING*

The RED3 dimmer is fully tested and inspected before leaving the factory. Upon delivery, inspect the dimmer for signs of damage or mishandling. In the event of any damage, contact your LSC agent.

**3 Installation**

# <span id="page-7-3"></span>*3.3 MOUNTING THE RED3*

The RED3 dimmer is primarily designed for mounting in a standard 19 inch rack.

Ensure that the mounting can support the weight. Refer to the specifications at the end of this manual for the weight of your model.

The ventilation holes at the sides of the unit must be kept clear.

#### <span id="page-7-4"></span>*3.4 CONNECTIONS*

#### *3.4.1 Input Power Supply*

<span id="page-7-5"></span>The **RED3** dimmer system must be fed from a suitable external circuit breaker.

**Note**: The rating of the Neutral conductor feeding the dimmer must be at least 1.25 times that of rated limit of any of the Active phase conductors.

This is because various combinations of dimmer drive will result in a Neutral current higher than the line current due to the phase control characteristics of these type of dimmers. For example, a 40Amp 3 phase supply must have a neutral rated at 50Amps.

- Australian models are supplied with a 1.2 metre cable fitted with a 32 Amp 5 pin 3 phase plug.
- Export models are supplied with a 1.2 metre cable. A suitable 3 phase plug must be fitted (not supplied).

<span id="page-7-6"></span>The nominal input voltage is 220-240 Volts. 3-phase Star (380-415V). 50-60Hz.

#### *3.4.2 Output Load Circuits*

The following types of rear mounted load socket are available:

- Australian sockets.
- Socapex sockets
- Swiss Shuko sockets.
- Euro Shuko sockets.
- Wieland sockets.
- Terminals blocks.

# *3.4.2.1 Australian Sockets*

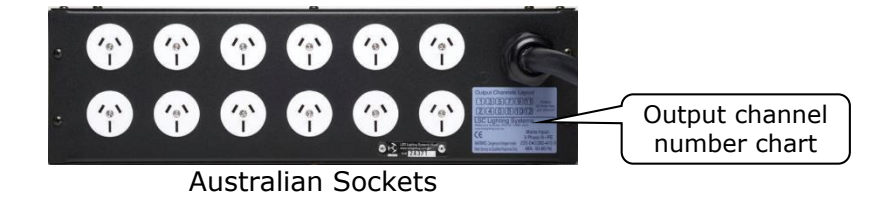

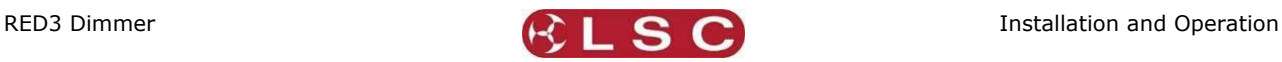

#### *3.4.2.2 Socapex Sockets*

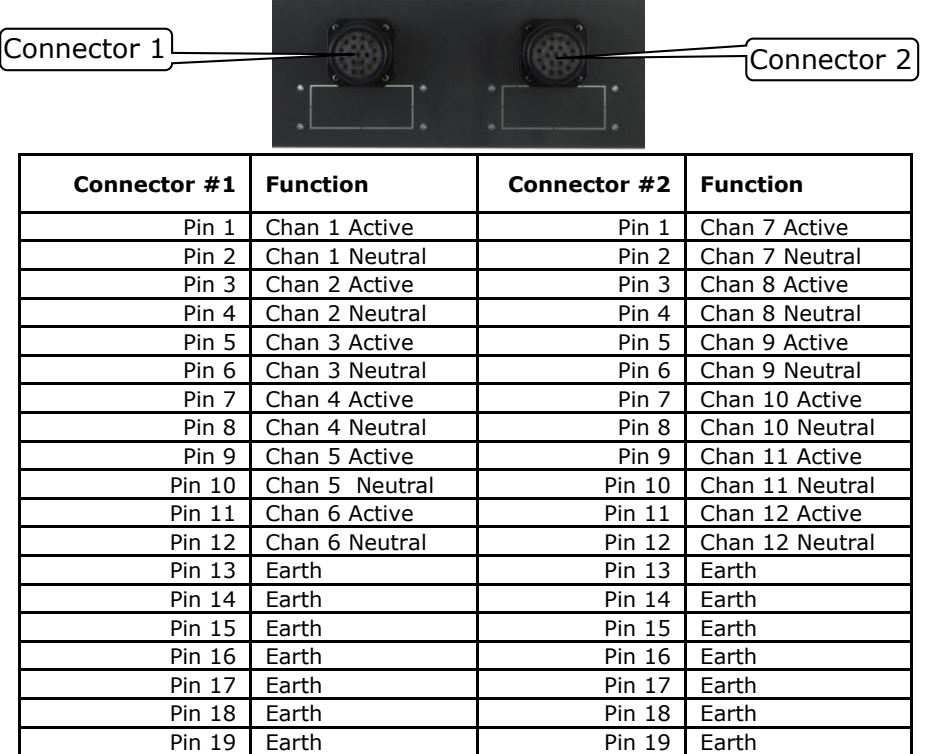

#### *3.4.2.3 Harting/Wieland Sockets*

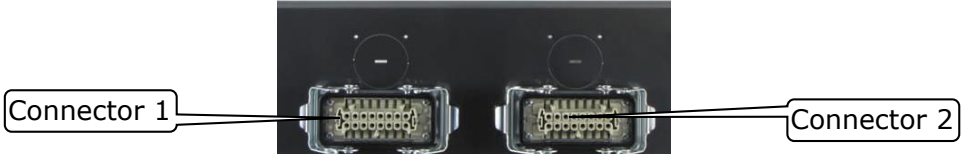

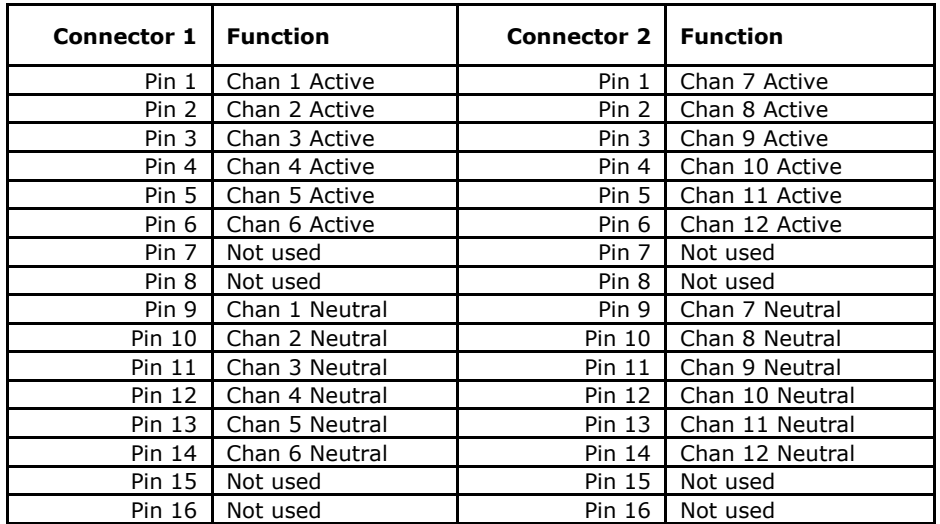

Note: Earth connection is via the clips on the side of the socket insert.

**Note:** This is the recommended wiring scheme for Harting/Wieland connectors. An alternative wiring scheme exists for these connectors and RED3 dimmers can be wired to the alternative scheme by special order. If you order the alternative wiring then the pin-outs are listed in a separate document that is included with your dimmer.

<span id="page-9-0"></span>.

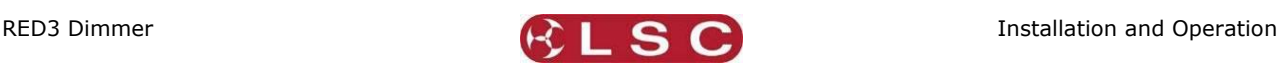

# *3.4.2.4 Screw Terminals*

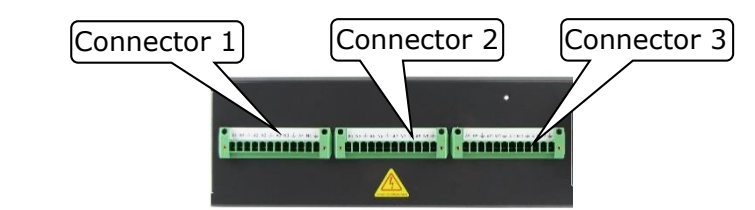

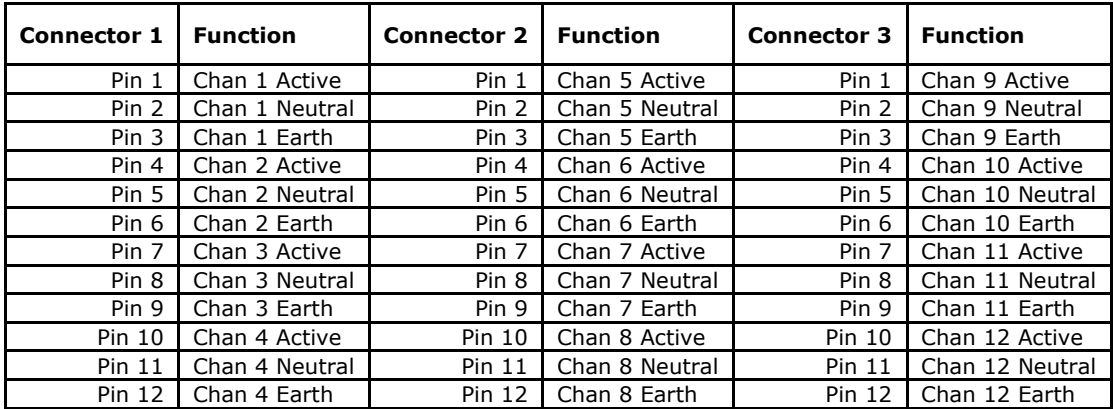

# *3.4.3 Connecting DMX512*

DMX 512 is the industry standard for the transmission of digital control signals between lighting equipment. DMX is usually "looped" from one piece of equipment to the next.

DMX 512 is connected to the RED3 dimmer by a 5 pin XLR male socket on the front panel. The DMX512 connection is high impedance. This allows the DMX512 to be wired in parallel to other dimmers by utilising the DMX Thru female 5 pin XLR female socket.

If the DMX line ends at this dimmer (is not looped to other dimmers or devices) then a DMX TERMINATOR must be plugged into the DMX Thru connector.

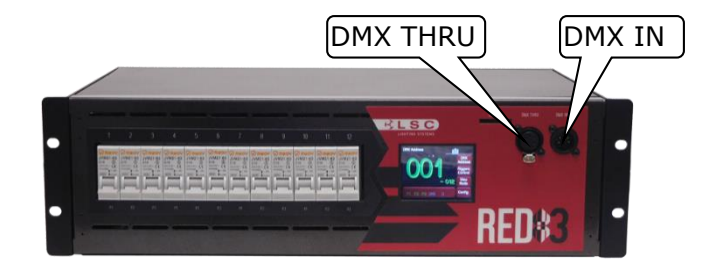

LSC recommends the use of RS485 data cable or shielded CAT5 cable for the DMX connections. Audio or Microphone cables must not be used.

See "DMX Explained and Typical Installations" in section [7](#page-25-0) for more information including connector wiring.

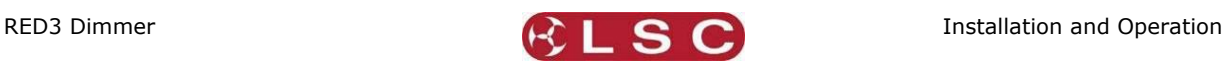

# **4 Configuring the RED3 Dimmer**

<span id="page-10-0"></span>When a RED3 dimmer is installed, it needs to be configured to suit its particular installation and application. This involves the following operations which are achieved via the touch screen menus. The menu system is fully described in the next section.

#### *4.1 PATCHING*

<span id="page-10-1"></span>Channels need to be patched to the DMX slot number that is to control them. See DMX Patching in section [5.8.](#page-15-0)

#### *4.2 OPTIONAL SETTINGS*

<span id="page-10-2"></span>In addition to these settings you can also set the following *optional* parameters;

- Create a DMX memory that can be automatically recalled when the DMX signal is lost. See section [5.8.2](#page-16-0)
- Set minimum and maximum levels for each channel. See section [5.9](#page-19-0)
- Set each dimmer to either "S Curve" (dimmer) or "L Curve" (Linear). See section [5.9.3](#page-20-2)
- Set a "lock code" to prevent unauthorised access to the menu system. See section [5.11](#page-22-0)

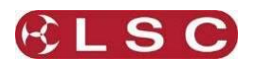

#### **5 Menu System**

#### <span id="page-11-1"></span><span id="page-11-0"></span>*5.1 OVERVIEW*

The RED3 dimmer uses a colour LCD touch screen which is operated by touching the virtual buttons or faders with your finger or a stylus. The menus on the screen provide the functions to configure and operate the dimmer.

#### <span id="page-11-2"></span>*5.2 HELP SCREENS*

Many menus have Help screens available. Press the [**?**] button to see the help screen. Press anywhere within the help screen to cancel.

#### <span id="page-11-3"></span>*5.3 HOME PAGES*

There are two possible "home" pages that you can select to suit your individual requirements. The "Dimmer Output" home page shows the current output of the RED3 and the "DMX Address" home page has a large DMX address display.

Pressing [**View Mode**] changes between the pages.

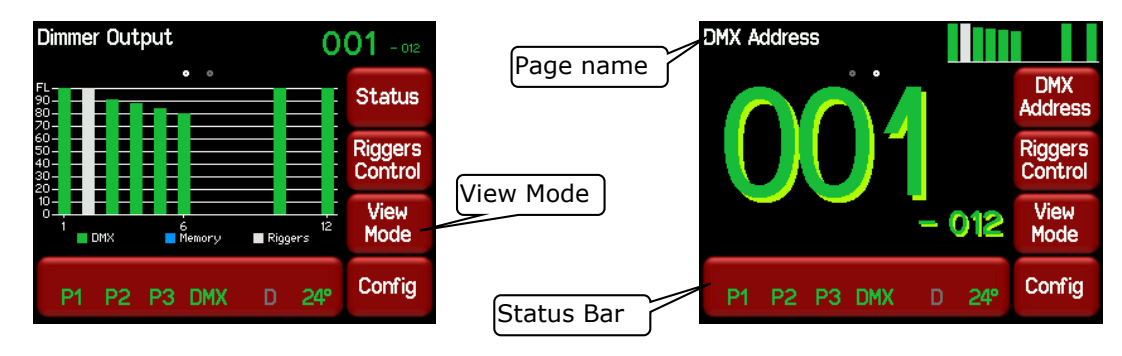

<span id="page-11-4"></span>Both home pages are described in detail later in this section.

#### *5.3.1 Information*

The status bar  $\begin{bmatrix} P1 & P2 & P3 & DMX & D \end{bmatrix}$  shows the status of the input power, DMX control

signal and dimmer temperature.

- **P1**, **P2**, **P3** show the presence of the input power phases. Flashing **Red** is not present.
- **DMX** shows the presence of a DMX control signal. Flashing **Red** is not present.
- **D** is the "DMX loss" memory. **Blue** is active. **Grey** is not active.
- The internal temperature of the RED3 is shown in degrees Celsius.

Pressing the status bar shows the legend for the indicators. Press the legend screen to close.

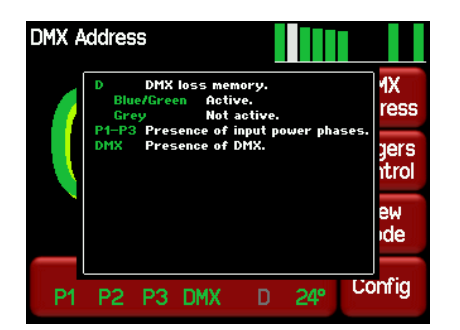

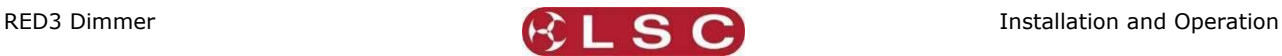

#### <span id="page-12-0"></span>*5.4 DIMMER OUTPUT HOME PAGE*

The "Dimmer Output" home page shows current level of each channel in a bar graph display which is colour coded to show the current **control source** for each channel.

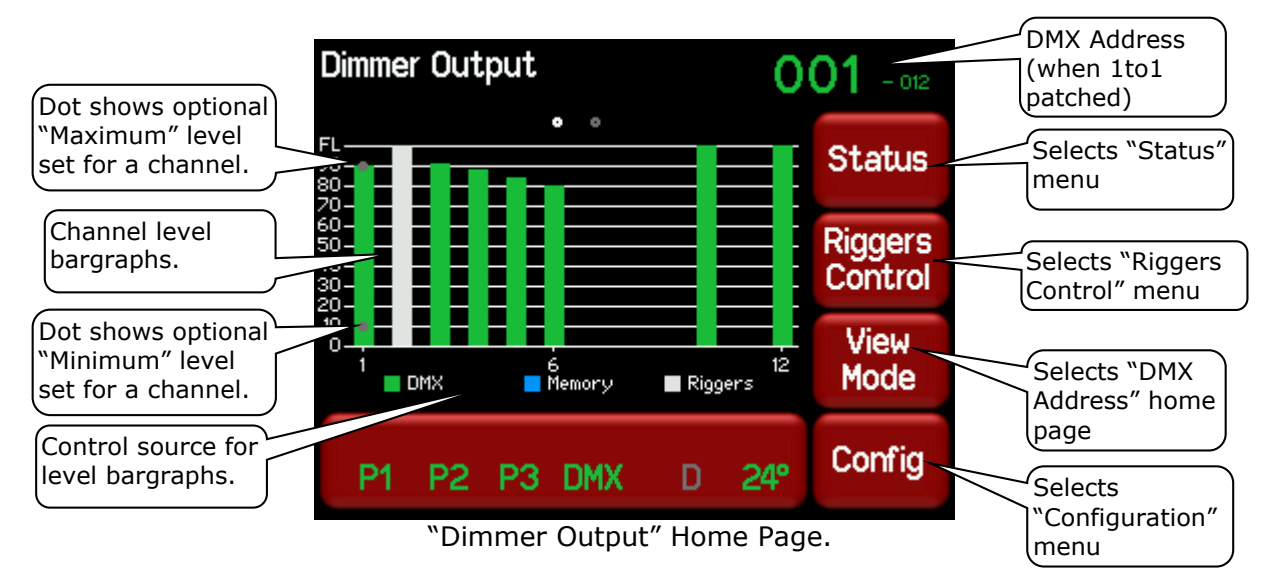

The bargraph shows the output level of every channel. Channels can be controlled from multiple sources and the colour code of the bargraph indicates the source of the control signal.

- **Green** = controlled by DMX.
- **Blue** = DMX has been lost and the channel is being controlled from the DMX Loss memory.
- **Grey** = controlled by the "Riggers Control" on the touch screen.

If a channel has a minimum or maximum level set in the channels menu then a grey dot on the bargraph shows this level. See section [5.9](#page-19-0)

The top right corner of the screen shows the DMX address information.

- If a 1 to 1 patch is implemented it shows the DMX addresses of the first and last channels of the dimmer rack.
- If channels are individually patched it shows the word "Patched".

<span id="page-12-1"></span>Pressing [**View Mode**] selects the "DMX Address" home page as described below.

#### *5.4.1 Status*

Pressing [**Status**] shows the presence of the input power phases, DMX presence, dimmer running time, last cause of a reset, fan speed and the temperature of the internal modules of the RED3.

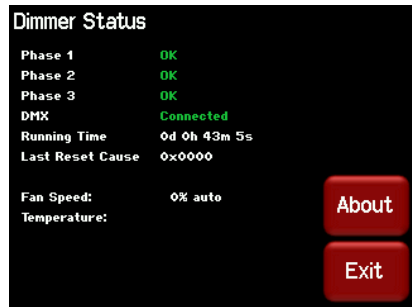

Pressing [**About**] shows the software versions.

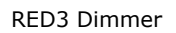

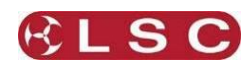

### *5.4.2 View Mode*

<span id="page-13-0"></span>Pressing [**View Mode**] changes to the "DMX Address" home page.

#### <span id="page-13-1"></span>*5.5 DMX ADDRESS HOME PAGE*

The "DMX Address" home page has two formats:

If a 1 to 1 patch is implemented it shows the DMX addresses of the first and last channels of the dimmer (in a large and small font respectively). To perform a 1 to 1 patch see section [5.5.1](#page-13-2)

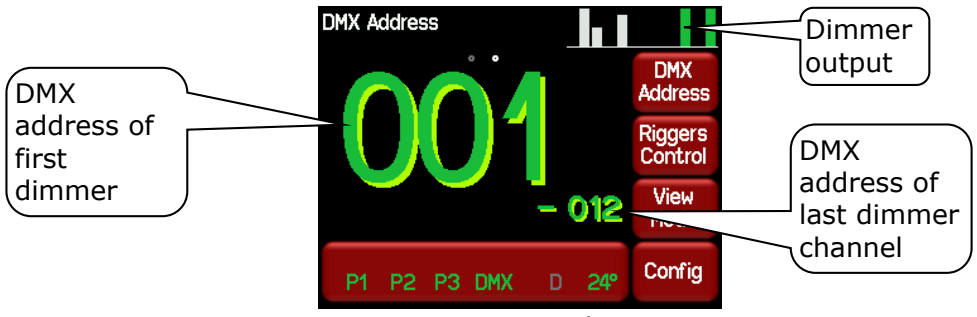

1 to 1 Patch

If channels are individually patched it shows the word "Patched" and the DMX addresses of all channels in the dimmer. To individually patch channels see section [5.8.1](#page-15-1)

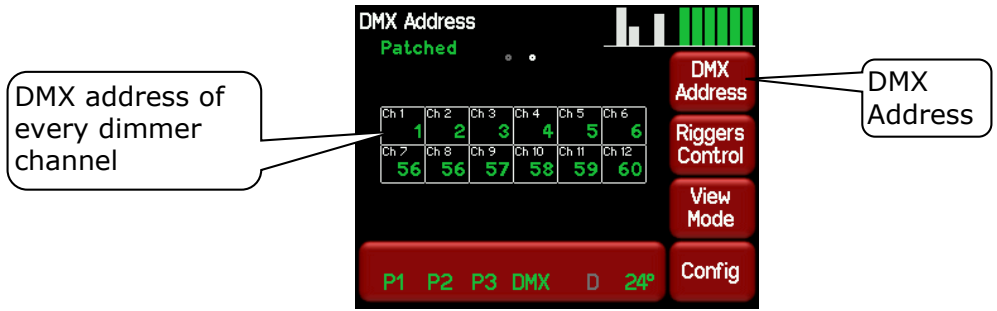

Channels individually patched

Both displays also show a colour coded mini bar-graph of the dimmer output at the top of the screen. See the "Dimmer Output" home page above for the colour code.

#### *5.5.1 DMX Address*

<span id="page-13-2"></span>Patches are often performed in contiguous blocks of addresses. The "DMX Address" function provides a rapid method of patching all of the dimmers in one RED3 rack to sequential DMX slots, starting from a DMX address that you enter.

To perform a 1 to 1 patch, select the "DMX Address" home page (above) then press [**DMX Address**].

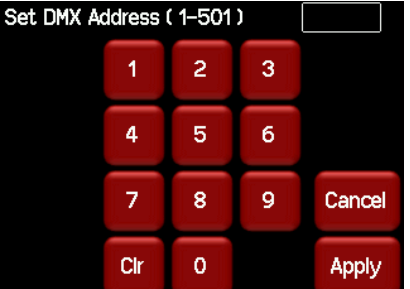

Enter the DMX address for the first channel in this RED3 then press [**Apply**].

Individual channel patching is performed in the DMX menu described in section [5.8.](#page-15-0)

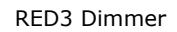

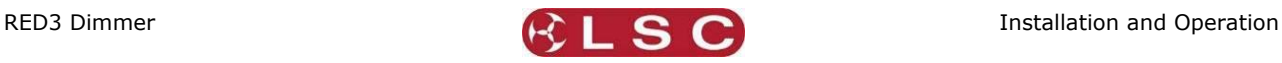

#### <span id="page-14-0"></span>*5.6 RIGGERS CONTROL*

The RED 3 can be manually controlled from the touch screen. To set the level of a channel(s) (or run a chaser) from the touch screen press [**Riggers Control**]. If the "User" has been "locked", the [**Riggers Control**] button is greyed out. See section [5.11](#page-22-0) for details on the Lock function.

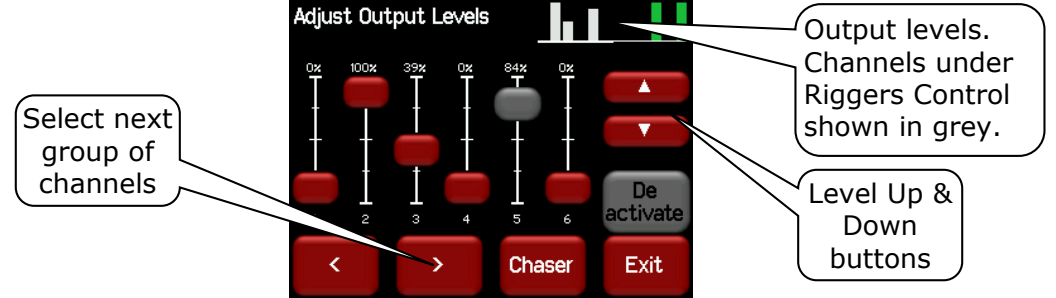

The output of the Riggers Controls can be turned off or on by pressing [**De activate**]/[**Activate**].

Press [**<**] or [**>**] to select more channels (if fitted).

To set the level of a channel(s), use the virtual faders or the level Up/Down buttons.

<span id="page-14-1"></span>When finished press [**Exit**].

#### *5.6.1 Chaser*

To activate the chaser, from the "Rigger Control" (above), press [**Chaser**].

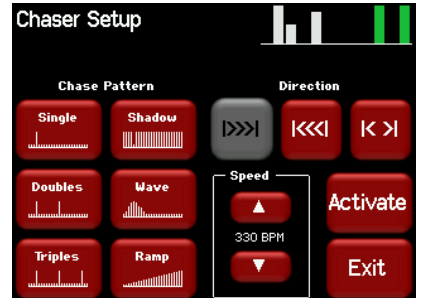

To enable the Chaser press [**Activate**].

Select a pattern" using the 6 "Chase Pattern" buttons.

Set the speed in BPM (Beats Per Minute) by pressing the  $[\triangle]$  or  $[\triangledown]$  buttons.

Use the "Direction" buttons to select [**l>>>l**] (forward), [**l<<<l**] (reverse) or [**l< >l**] (bounce from end to end).

To disable the Chaser press [**De-Activate**].

When finished press [**Exit**].

#### <span id="page-14-2"></span>*5.7 CONFIG MENU*

Pressing [**Config**] allows you to access a range of functions and setups via sub-menus. Each sub-menu screen has it name in the top left corner. If the "Config" has been "locked", the [**Config**] button is replaced by the [**Padlock**] button. Touching the [**Padlock**] button and entering your code number unlocks the RED3 and reveals the [**Config**] button. See section [5.11](#page-22-0)

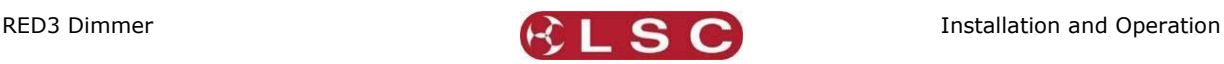

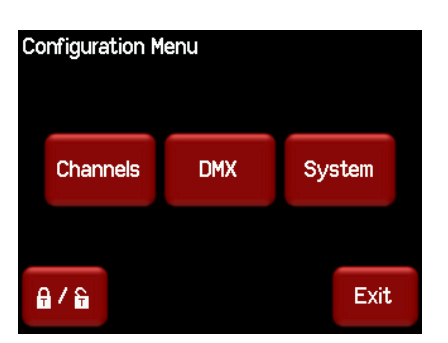

The following table shows the functions that can be performed in each sub menu of the Configuration Menu:

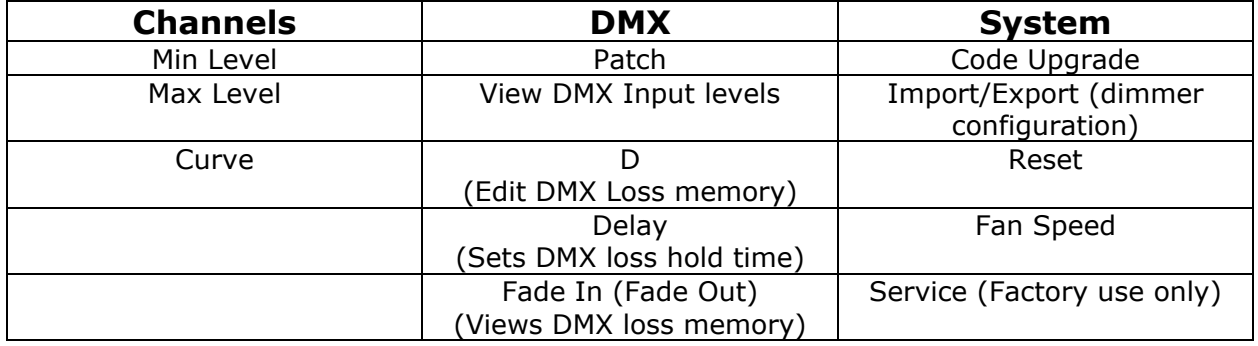

The "Lock" menu allows you to lock out user and or configuration menus. See section [5.11](#page-22-0)

#### <span id="page-15-0"></span>*5.8 DMX MENU*

Selecting [**Config**] [**DMX**] provides menus for:

- Patching DMX.
- Editing and activating the DMX Loss (D) memory.
- Viewing the Input DMX signal.

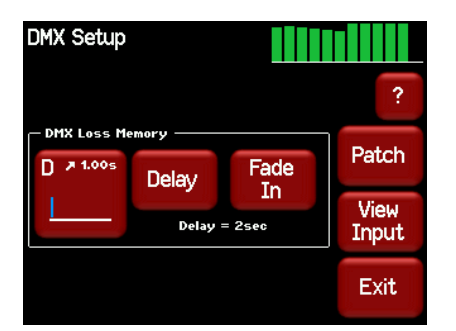

#### *5.8.1 Patch*

<span id="page-15-1"></span>The patch allows you to patch (connect) DMX slots (addresses) from your DMX lighting controller to RED3 channel numbers. Each RED3 dimmer unit numbers its channels from channel 1 through to channel 6 or 12, depending upon the quantity of channels in the model of RED3.

Patches are required when;

- A particular *DMX slot number* from the lighting controller is to control an RED3 dimmer with a different *channel number*.
- A single DMX slot number is to control multiple RED3 channel numbers.

Patches are often performed in contiguous blocks of addresses. The "DMX Address" function provides a rapid method of patching all of the dimmers in one RED3 frame to sequential DMX slots, starting from a DMX address that you select. See section [5.5.1](#page-13-2)

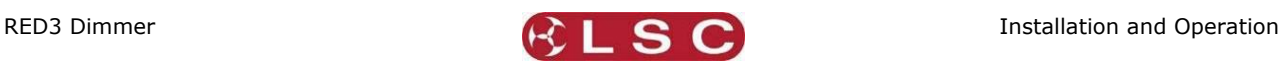

To individually patch dimmers channels to DMX addresses press [**Config**] [**DMX**] [**Patch**].

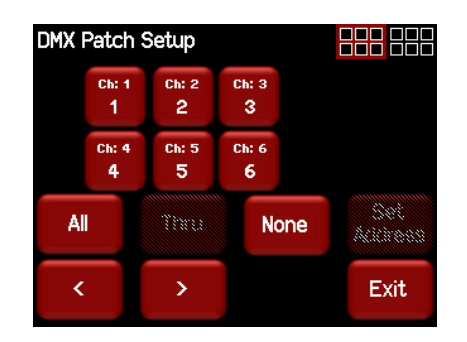

The menu shows the first 6 channels. Use the [**<**] or [**>**] buttons to see the other groups of 6 channels (if fitted). Touch a channel to select it. You can select multiple channels. To select a range of channels select your first channel then press [**Thru**] then your last channel. Use [**All**] to select all channels. Press [**None**] to de-select all channels. Selected channels turn grey. When you have selected your channel(s) press [**Set Address**].

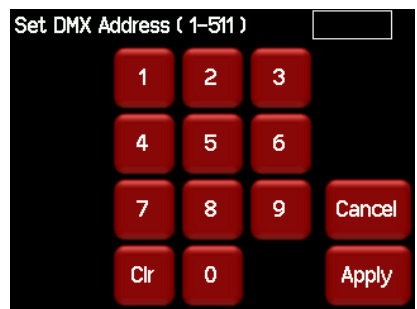

Enter the required DMX address then press [**Apply**].

If more than one channel is selected, then the lowest channel number will be patched to the selected DMX slot and the following dimmers will be patched to the sequential DMX slot numbers.

For example, if channels 1, 2, 3 and 10 are selected and DMX slot number 24 is applied the result will be ……

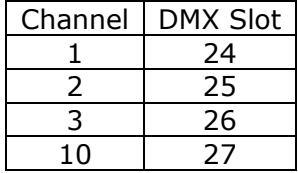

To patch multiple channels to the same DMX slot patch them one at a time. When finished patching press [**Exit**].

#### *5.8.2 DMX Loss Memory*

<span id="page-16-0"></span>The RED3 has a "DMX Loss Memory" that you can program. In the event that the DMX input signal is lost, channels will hold their last DMX level for a programmable "Delay" time. The default setting for this time is "Infinite". If you set a delay time other than "Infinite", the channels will fade to the "DMX Loss Memory" when the delay time expires (up to 1 hour). When DMX is restored, the RED3 will fade back to the DMX signal.

To create or edit a "DMX Loss" memory press [**Config**] [**DMX**].

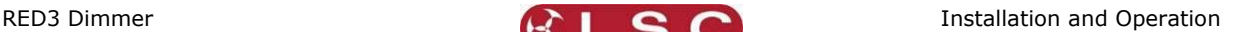

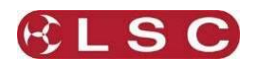

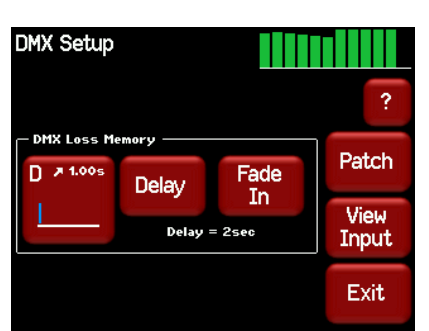

The "DMX Loss Memory" box has 3 buttons:

- Press [Delay] to set the "Delay" time as described above.
- Press [D] to create or edit the memory as described below.
- Press [**Fade In**]/[**Fade Out**] to see the DMX Loss memory on the output.

The "D" button shows a bargarph display of the current DMX Loss memory and also its fade time in seconds. When you press [**D**], you can either take a [**Snap**] (snapshot) of the current DMX input signal or the current state of the RED3's Outputs or select a channel(s) and manually set their levels using the controls on the screen.

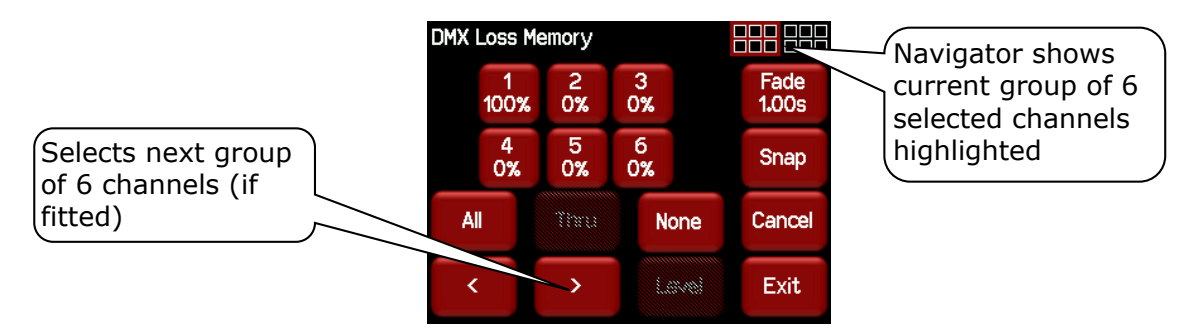

#### *5.8.2.1 Manually Setting Channel Levels*

The "DMX Loss Memory" menu (above) shows the first 6 channels. Use the [**<**] or [**>**] buttons to see the other groups of 6 channels (if fitted). The navigator at the top right of the screen shows current group of 6 selected channels highlighted.

Touch a channel to select it. You can select multiple channels. To select a range of channels select your first channel then press [**Thru**] then your last channel. Use [**All**] to select all channels. Press [**None**] to de-select all channels. When you have selected your channel(s) press [**Level**].

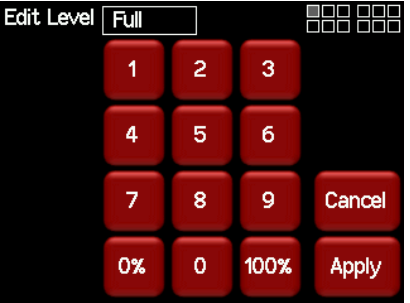

Use the keypad to set the level then press [**Apply**].

#### *5.8.2.2 Taking a Snapshot*

To create a memory by taking a snapshot, press [**Snap**] from the "DMX Loss Memory" menu above.

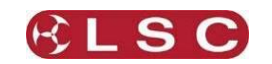

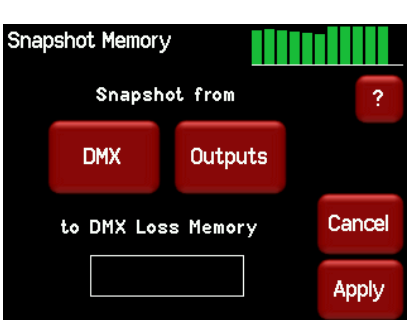

Pressing [**DMX**] will take a snapshot of the current DMX input signal. Pressing [**Outputs**] will take a snapshot of the current output of the RED3. These channel levels could be coming from DMX or Riggers Control.

When you take the snap, the channels levels will be displayed in the box.

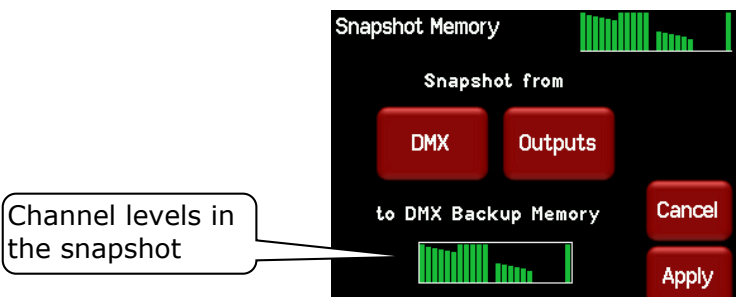

To save the snapshot to the memory press [**Apply**].

The channels levels that were captured in the snapshot can be edited by manually setting channel levels as described above.

#### *5.8.2.3 Fade Time*

When editing the DMX Loss memory (above), you can set a fade time for the memory by pressing [**Fade**].

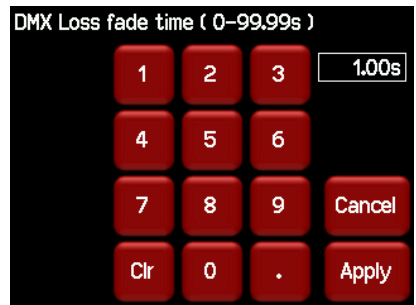

<span id="page-18-0"></span>Enter a time in seconds (0 to 99.99) then press [**Apply**].

#### *5.8.3 View Input*

The "DMX Setup" menu allows you to view the channel levels on the DMX input. From any home screen press [**Config**], [**DMX**], [**View Input**]:

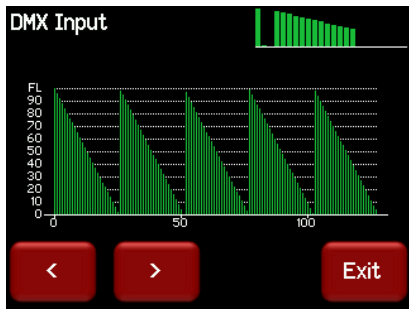

Press either [**>**] or [**>**] to scroll through all slots in the DMX Universe.

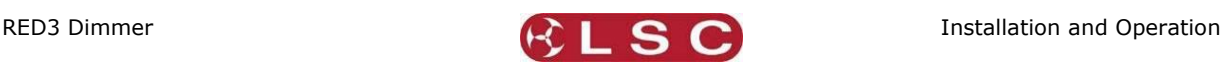

#### <span id="page-19-0"></span>*5.9 CHANNELS MENU*

Selecting [**Config**] [**Channels**] provides menus for configuring the following parameters for each channel:

- Min. Minimum Level
- Max. Maximum Level
- Curve. S (S shape) or L (linear).

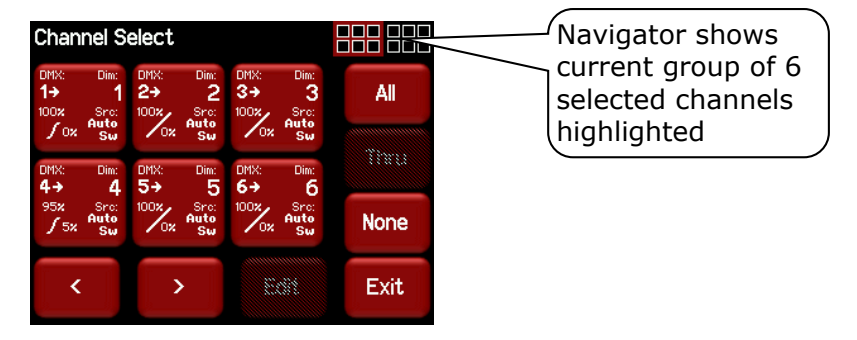

The screen shows the settings for the first 6 channels. Use the [**<**] or [**>**] buttons to see the other group of 6 channels (if fitted). The navigator in the top right of the screen shows the selected group highlighted.

Each channel button shows the settings for that channel.

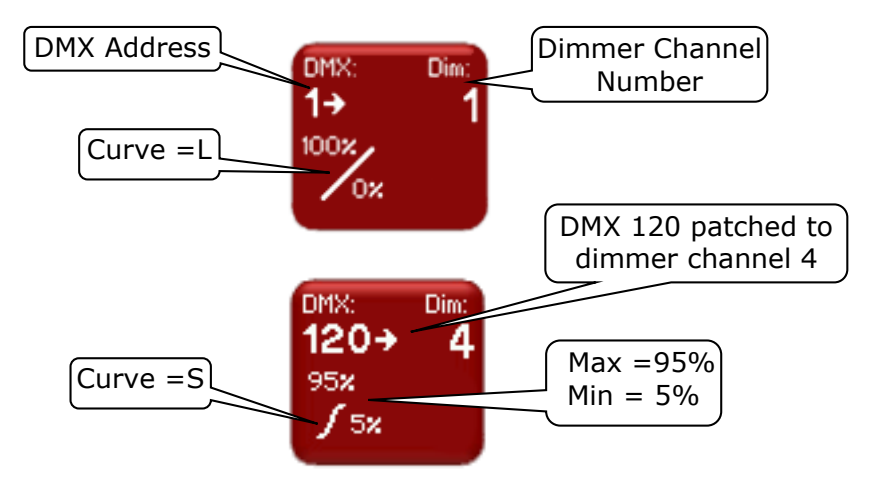

To change the settings of a channel(s), select the channel(s) by touching. You can select multiple channels. To select a range of channels select your first channel then press [**Thru**] then your last channel. Use the [**<**] or [**>**] buttons to see the other groups of 6 channels (if fitted). Use [**All**] to select all channels. Press [**None**] to de-select all channels.

The selected channels are highlighted in the navigator:

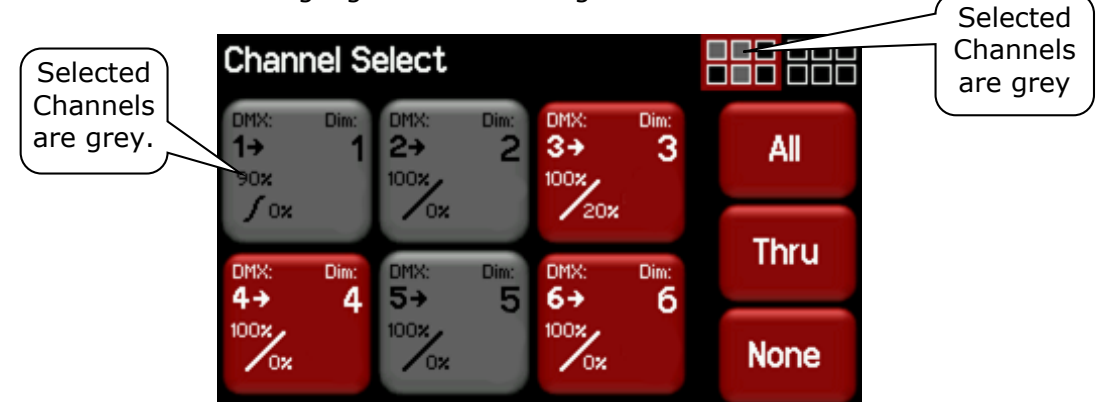

In this example channels 1, 2 and 5 are selected.

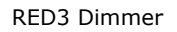

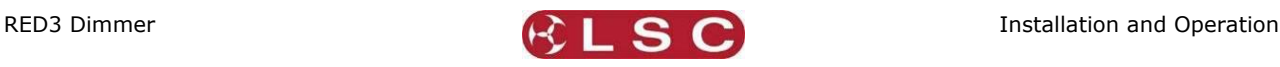

When you have selected your channel(s) press [**Edit**].

There are 3 possible parameter menus: Min Level, Max level and Curve. Use the  $[\triangle]$  and  $[\blacktriangledown]$ "Parameter Selector" buttons to scroll through the parameter settings for the selected channel(s).

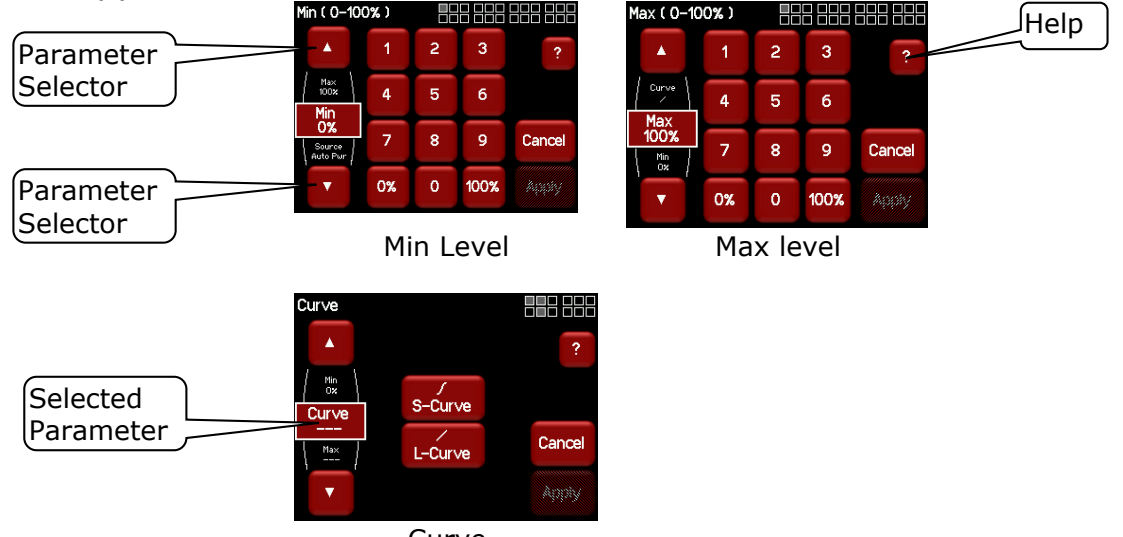

Curve

<span id="page-20-0"></span>Each parameter setting is described below and on screen "Help" also explains each parameter.

#### *5.9.1 Min Level*

"Min" sets the level of the channel output when the control signal is set to minimum. For example, setting this value slightly above zero is useful to "Pre-Heat" lamp filaments.

#### *5.9.2 Max Level*

<span id="page-20-1"></span>"Max" sets the level of the dimmer output when its control signal is set to maximum. For example, setting this value to 90% will extend the life of a lamp as it never operates on full voltage or setting it to 50% provides 115volt output.

Note: The actual output voltage is dependent upon the dimmer curve. LSC recommends that you measure the output voltage (with a 240 volt load connected) to determine the "Max" level setting you require for a specific maximum voltage. This procedure should only be carried out by suitably qualified personnel.

#### *5.9.3 Curve*

<span id="page-20-2"></span>Fade Curve is the curve or "transfer characteristic" between input control signal and dimmer output. The following curves are available;

- S curve. Provides a linear response and is best used for LED's.
- L (Linear) curve. Provides more output at lower settings and is best used for tungsten lamps.

#### *5.9.4 Default Channel Settings*

<span id="page-20-3"></span>The default settings for channel parameters are;

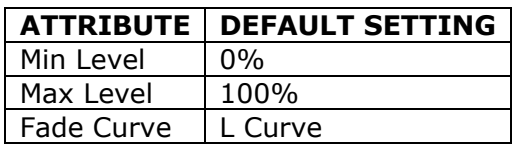

#### <span id="page-20-4"></span>*5.10 SYSTEM MENU*

Selecting [**Config**] [**System**] provides menus for the following functions:

- Code Upgrade.
- Import/Export.
- Reset.
- Fan Speed.
- Service. (Factory use only).

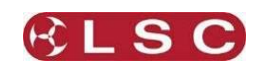

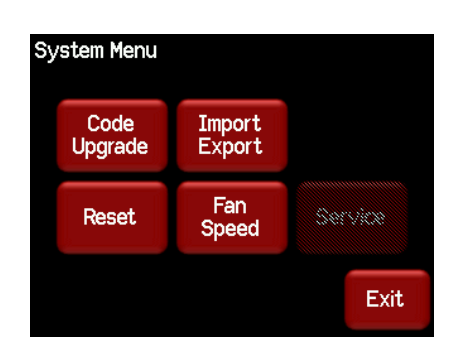

# *5.10.1 Code Upgrade*

<span id="page-21-1"></span><span id="page-21-0"></span>See section [10.](#page-28-0)

#### *5.10.2 Import/Export*

You can export the settings of your RED3 dimmer to a SD card for safe storage or you can import the settings to another RED3 dimmer.

To export your settings, insert a SD card into the slot on the front panel then press [**Config**], [**System**], [**Import/Export**], [**Export Config**].

To import settings, insert a SD card containing a previously exported config into the slot on the front panel then press [**Config**], [**System**], [**Import/Export**], [**Inport Config**]. The screen prompts you to perform a reset to apply the settings. Press [**Exit**], [**Reset**], [**Restart Dimmer**].

#### *5.10.3 Reset*

<span id="page-21-2"></span>The RED3 provides two different types of reset function.

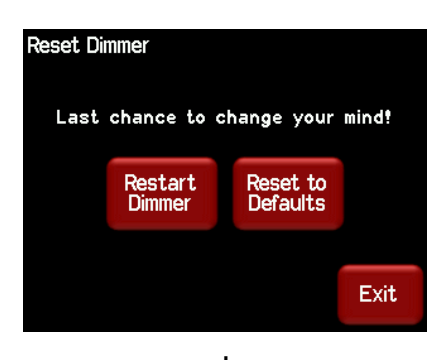

#### *5.10.3.1 Restart Dimmer*

In the unlikely event that the RED3 fails to respond, the operating system may be restarted so that the software may initialise and recommence normal operation.

#### *5.10.3.2 RESET To Defaults*

This will ERASE all memory from the RED3 and reset to defaults.

The default settings are:

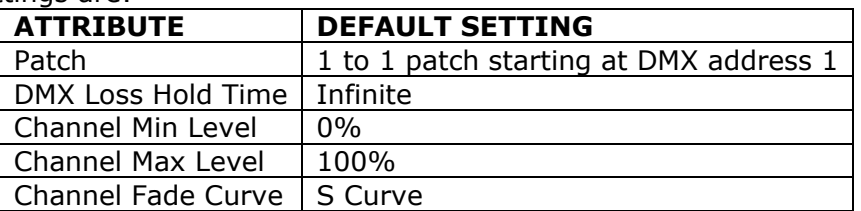

#### *5.10.4 Fan Speed*

<span id="page-21-3"></span>The fan can be set to run with its speed controlled automatically or run at a constant speed. The default setting is "Auto Speed". A constant speed setting can be useful to reduce fan

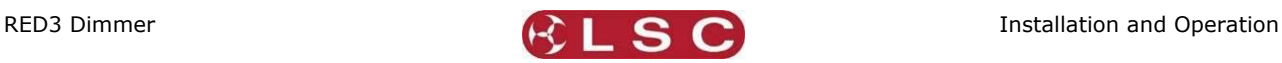

noise in a quite environment. To set the fan speed to a constant setting press [**Config**], [**System**], [**Fan Speed**], [**Constant Speed**].

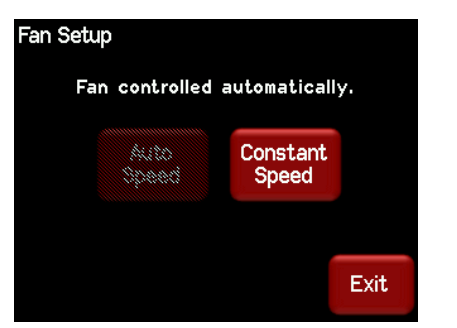

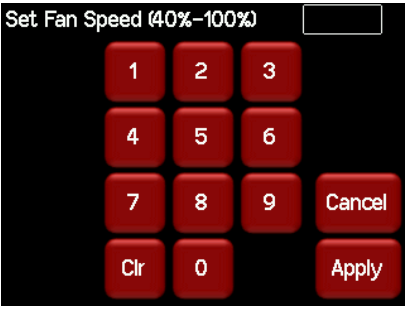

The constant fan speed can be set to any speed in the range of 40% to 100%. To set the fan speed to a automatic speed press [**Config**], [**System**], [**Fan Speed**], [**Auto Speed**].

#### <span id="page-22-0"></span>*5.11 LOCK / UNLOCK*

To **lock** the touch screen of the RED3 and prevent unauthorised access press [**Config**].

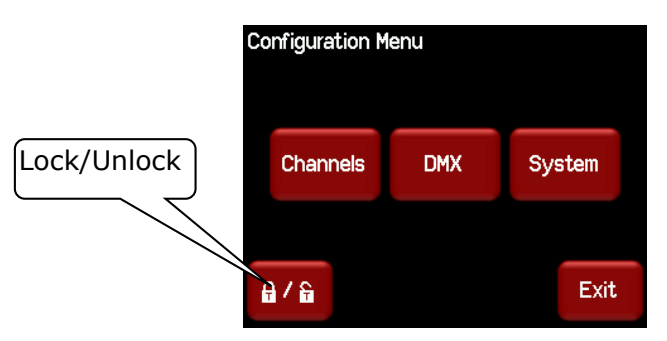

Pressing the "Padlock" symbol provides 3 levels of lock.

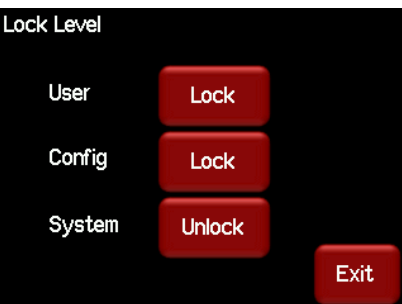

- User. Locks out the "Config", "Riggers Control" and "DMX Address" menus.
- Config. Locks out the "Config" menus.
- System. Locks out the "System" menu.

Note: The "System" menu is used for factory setup and has no user functions. It is always locked.

Pressing a [**Lock**] button reveals a "Lock" keypad. Enter a four digit code and the [**Lock**] button appears.

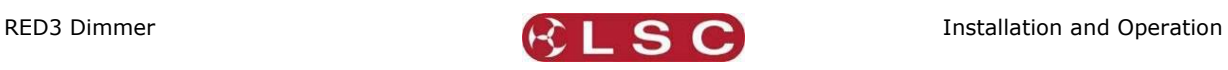

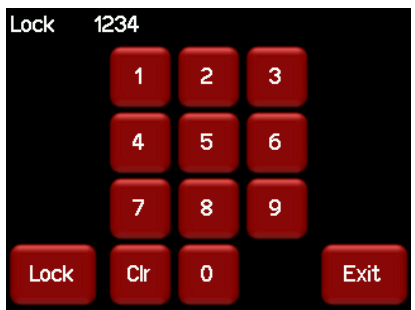

Press [**Lock**] to lock the selected level.

If "User" or "Config" are locked, the [Config] button is replaced by a [Padlock] symbol.

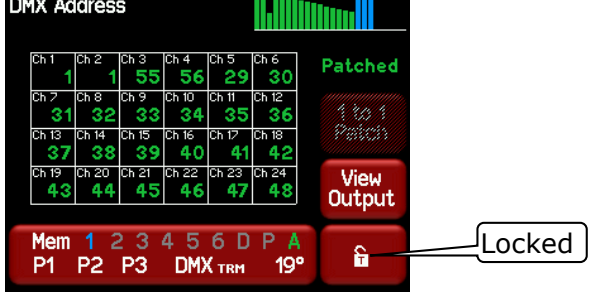

To unlock, press the [**Padlock**] symbol and enter your 4 digit code.

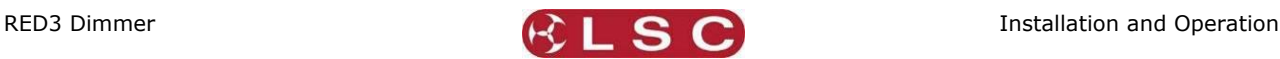

# **6 Alarms and Troubleshooting**

<span id="page-24-0"></span>**Warning**. No user controls or user serviceable parts are located inside the RED3 Dimmer. Refer all servicing to suitably qualified personnel.

#### <span id="page-24-1"></span>*6.1 MAINTENANCE*

Ensure that the air vents at the sides of the frame are free from dust.

Check that all connector screw terminal are tight. This must be performed by a suitably qualified person.

Check that the RED3 contains the latest software release.

#### <span id="page-24-2"></span>*6.2 ALARMS*

The "Information" button at the bottom of the LCD "Home Screens" indicates the following:

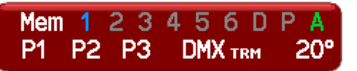

- **P1**, **P2**, **P3** show the presence of the input power phases. Flashing **Red** is not present.
- **DMX** shows the presence of a DMX control signal. Flashing **Red** is not present.
- **Temperature.** If the temperature of the RED3 is too high, the temperature display on the LCD will flash **Red** and ALL OUTPUT from the RED3 is automatically switched OFF. Either reduce the load or increase the cooling to reduce the temperature. When the temperature returns to normal, the RED3 automatically returns to normal operation.

#### <span id="page-24-3"></span>*6.3 TROUBLE SHOOTING*

If a channel is not working check the MCB (Miniature Circuit Breaker) for that channel. If the MCB has tripped (OFF), firstly try to determine the cause of the breaker tripping. It could be a blown lamp or a circuit overload. Rectify to problem (replace the lamp or reduce the load) then restore the MCB. If the MCB continues to trip, refer the problem to a suitably qualified person.

If a channel will not turn on check the following:

- The Maximum level is not set too low.
- Ensure that the load is plugged in.

If a channel will not turn off check the following:

- The Minimum level is set at 0%.
- Riggers control is set to 0%.

#### *6.3.1 Rigger Test*

<span id="page-24-4"></span>You can test the operation of a dimmer channel from the "Riggers Control" on the LCD touch screen. See section [5.6.](#page-14-0)

#### *6.3.2 DMX Control*

<span id="page-24-5"></span>If the dimmer is working from the Riggers Control but not via DMX, check that the dimmer is patched to the correct DMX slot. See sections [5.8.](#page-15-0)

View the DMX levels that are being received by the dimmer by pressing: [**Config**], [**DMX**], [**View Input**].

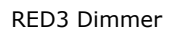

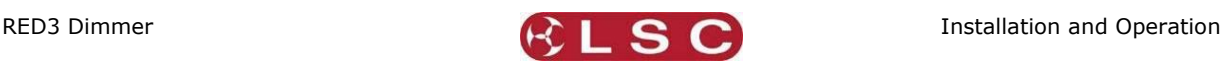

# **7 DMX Explained**

<span id="page-25-0"></span>DMX512/1990-A is the industry standard for the transmission of digital control signals between lighting equipment. It utilises just a single pair of wires on which is transmitted the level information for the control of up to 512 DMX slots (addresses or channels).

As the DMX512-A signal contains the level information for all slots, each piece of equipment needs to be able to read the level(s) of the slots(s) that apply only to that piece of equipment. To enable this, the RED3 dimmer has a "DMX Patch" menu that allows you to patch (connect) each DMX slot (address) from your lighting controller to a RED3 channel number or to multiple channel numbers.

When good quality data cables are used, DMX512 cable runs may be up to 1,000 metres in length. When several DMX feeds are required (to feed different locations), DMX512 splitters must be used. These provides multiple isolated DMX512 feeds.

The RED3 uses a high impedance DMX input circuit allowing you to loop the DMX signal from one RED3 to the next. The last RED3 in the chain must have a "DMX Termination" (110 ohms) plugged into the DMX Thru connector.

**Note:** Do not use unscreened microphone or low speed data cables for DMX. This can cause problems in the DMX network. Make sure the cable conforms to the EIA485 cable requirements by providing the following specifications:

- Low capacitance
- One or more twisted pairs
- Foil and braid shielded
- Impedance of 85 -150 Ohms, nominally 120 Ohms
- 22AWG gauge for continuous lengths over 300 metres

#### <span id="page-25-1"></span>*7.1 DMX PIN OUTS*

DMX uses a 5 pin XLR connector.

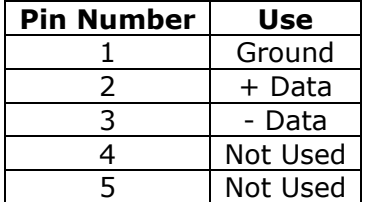

#### <span id="page-25-2"></span>*7.2 TYPICAL DMX INSTALLATIONS*

In the following example, the DMX output signal from the lighting control desk is fed to the DMX connector of the first RED3 dimmer. The DMX cable is then looped to the following RED3 dimmers. The order of the daisy chaining is not important as each RED3 channel can be patched to any DMX slot number. The end of the DMX line is terminated to prevent the signal reflecting back up the line and causing possible errors.

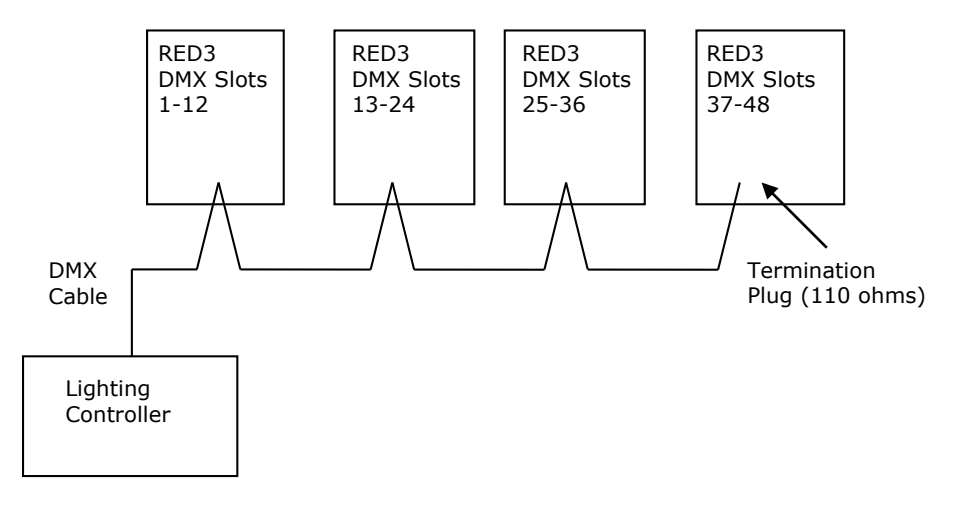

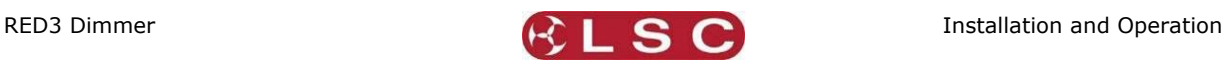

### **8 RDM Explained**

<span id="page-26-0"></span>RDM stands for Remote Device Management. It is an "extension" to DMX.

Since the inception of DMX it has always been a 'one way' control system. Data only ever flows in one direction, from the lighting controller outwards to whatever it may be connected to. The controller has no idea what it is connected to, or even if what it's connected to is working, switched on, or even there at all!

RDM changes all that allowing the equipment to answer back!

An RDM enabled moving light, for example, can tell you many useful things about its operation - the DMX address it is set to, the operating mode it is in, whether its pan or tilt is inverted and how many hours since the lamp was last changed.

But RDM can do more than that. It isn't limited to just reporting back, it can change things as well. As its name suggests, it can remotely manage your device.

LSC's RED3 Dimmer range are RDM enabled products. This allows you to use RDM to interrogate the dimmer to find out its status and also to set its DMX address.

RDM has been designed to work with existing DMX systems. It does this by interleaving its messages with the regular DMX signal over the same wires. There is no need to change any of your cables but because RDM messages now go in two directions, any in-line DMX processing you have needs to be changed for new RDM hardware. This will most commonly mean that DMX splitters and buffers will need to be upgraded to RDM capable devices.

To utilise RDM you will also need an RDM controller. Presently these are devices that plug in to the DMX line and talk the RDM language. They put the messages on to the DMX line, listen for any replies and display the results via an attached computer. The latest lighting consoles now also come with RDM controllers built in.

RDM also has the ability to read and report operating statistics and error conditions from any enabled equipment that supports it. This opens up the possibility of remotely monitoring the condition of your lighting rig and getting notice of failed equipment or even advanced notice of things that may be cause for concern. For example, a moving light that reports a very high bulkhead temperature may be suffering from a failed fan or clogged filter or a scroller that reports a high motor current may have a jammed scroll.

The RED3 dimmer reports the following information via RDM:

- Input power phases.
- DMX present.
- Temperature.
- Fan Speed.

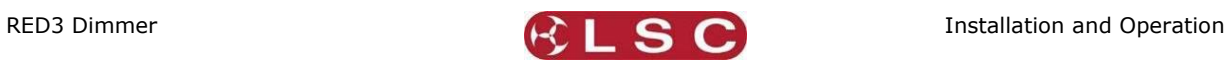

# **9 Specifications**

### <span id="page-27-1"></span><span id="page-27-0"></span>*9.1 MODELS*

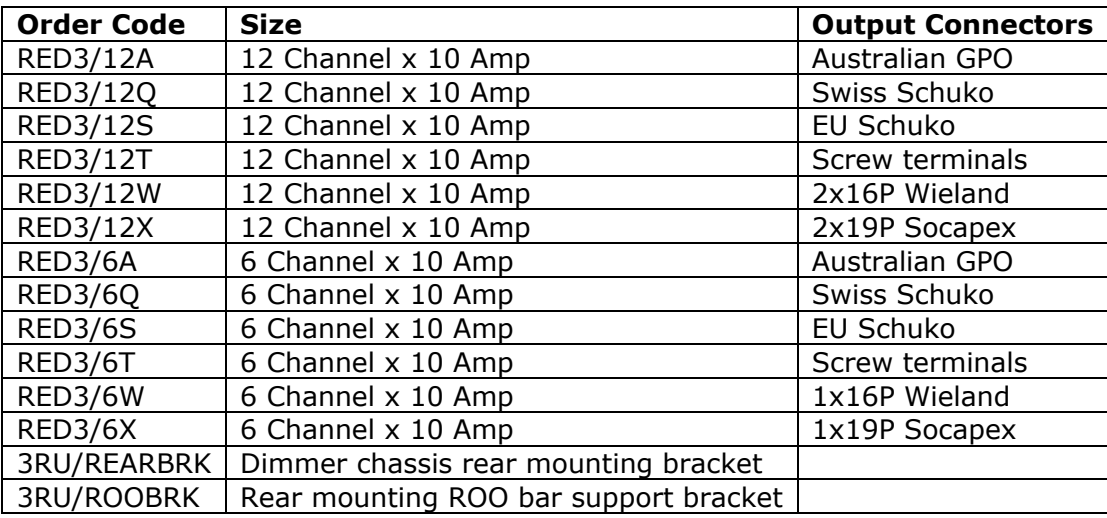

# <span id="page-27-2"></span>*9.2 FEATURES*

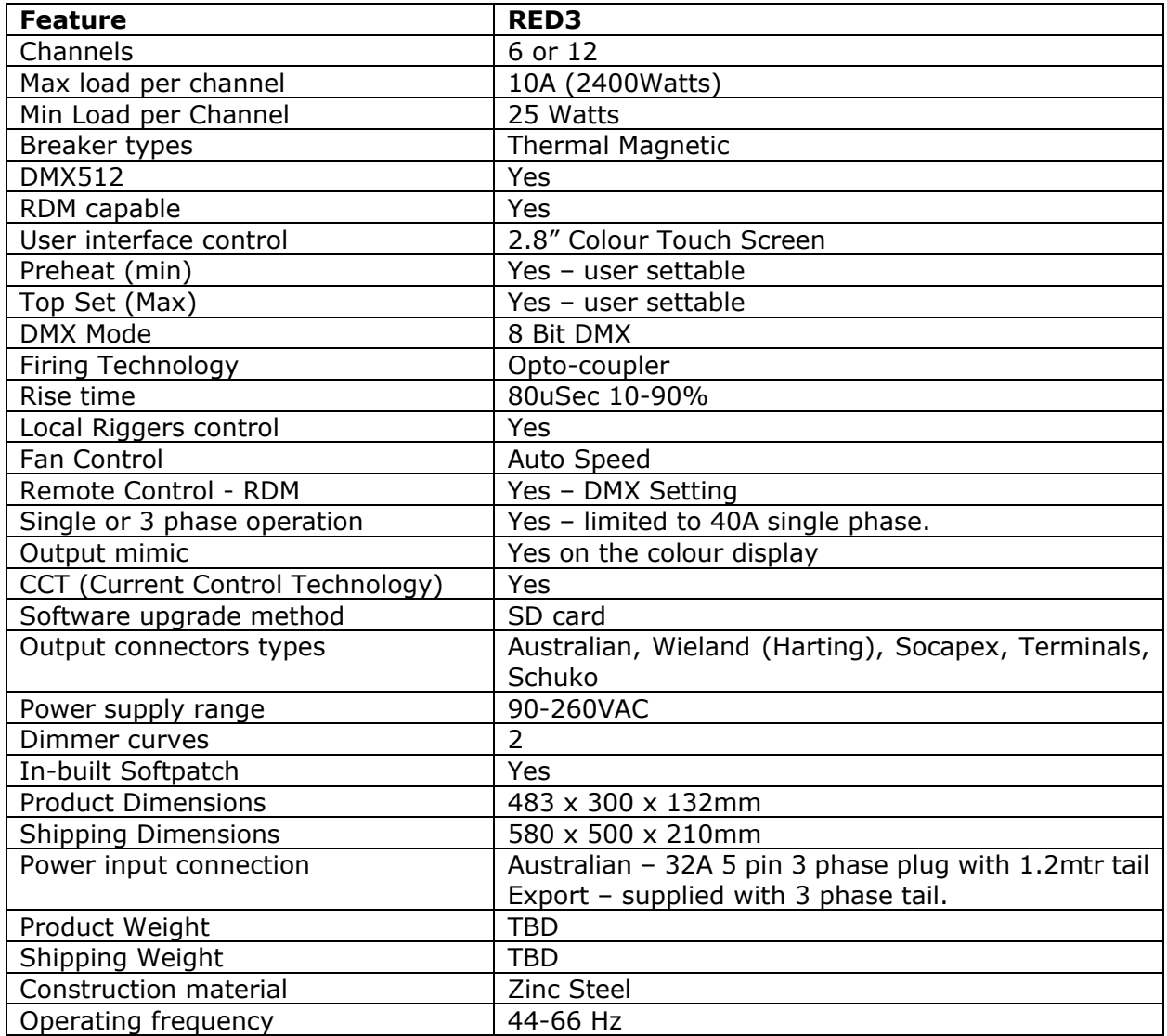

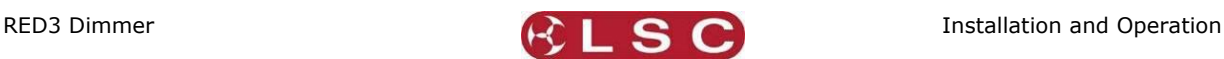

# **10 Software Upgrade**

<span id="page-28-0"></span>LSC Lighting Systems has a corporate policy of continuous improvement to its products. The **RED3** dimmer software (firmware) is subject to this policy as new features are added and existing features improved.

The software version of your **RED3** dimmer can be checked by pressing [**Status**] [**About**].

To upgrade your **RED3** software, download the latest version from the LSC web site, www.lsclighting.com and save the new software to an **SD Card**. Both HC and low density format cards are supported. The file will be called "RED3\_Vx.yy.BIN".

#### Press [**Config**], [**System**], [**Code Upgrade**].

Insert the SD card containing the file in the front panel card slot.

Follow the onscreen instructions.

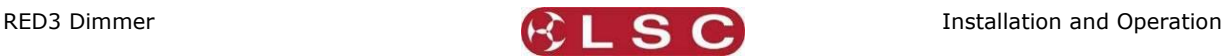

# **11 Compliance Statements**

#### <span id="page-29-1"></span><span id="page-29-0"></span>*11.1 RCM COMPLIANCE*

The RED3 Dimmer from LSC Lighting Systems (Aust) Pty. Ltd. complies with the Regulatory Compliance Mark (RCM).

#### <span id="page-29-2"></span>*11.2 CE COMPLIANCE STATEMENT*

The RED3 Dimmer from LSC Lighting Systems (Aust) Pty. Ltd. has been designed and tested to the European Committee for Electrotechnical Standardization (CENELEC) standard– EN55022 (Information Technology Equipment).

#### <span id="page-29-3"></span>*11.3 C TICK COMPLIANCE STATEMENT*

All LSC products with CE Compliance automatically comply with C-Tick requirements as per Section 182 of the Radio-communications Act 1992. LSC Company Registration number is N921.